## **1. Jak zacząć korzystać z aplikacji ( zakładanie firmy / grupy )**

## **a. Logowanie do panelu**

- wchodzimy na adres:<https://okafix.herokuapp.com/>
- Logujemy się do aplikacji:

Login: [uzytkownik.testowy@xyz.pl](mailto:uzytkownik.testowy@xyz.pl)

Hasło: 123456

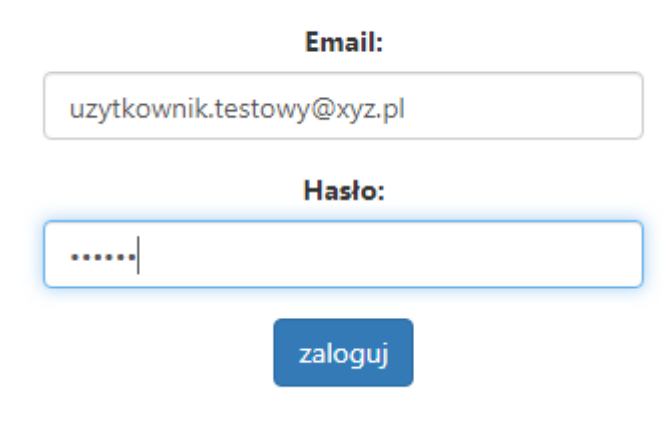

## **b. Zakładanie firmy / grupy**

## **- wchodzimy na podstronę Płatności**

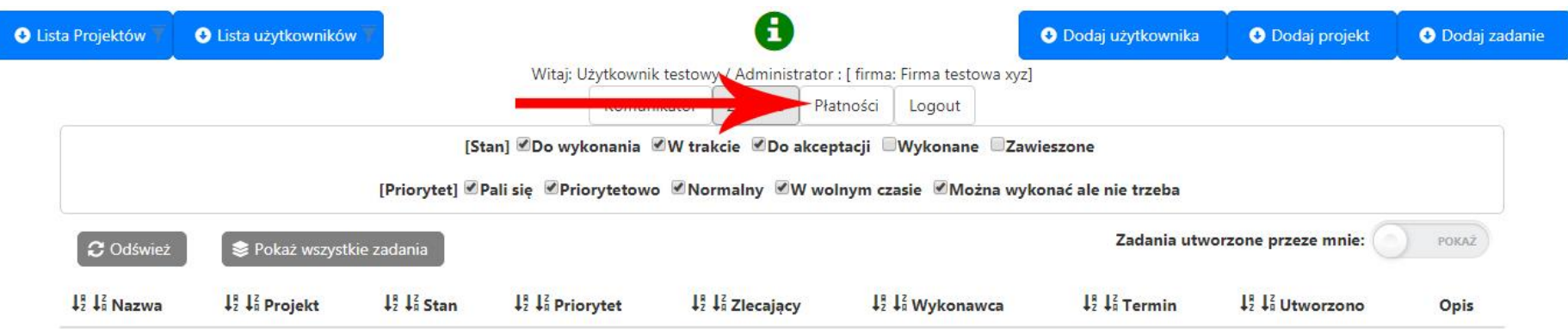

**- klikamy na przycisk Dodaj firmę a następnie wypełniamy formularz i klikamy na przycisk dodaj**

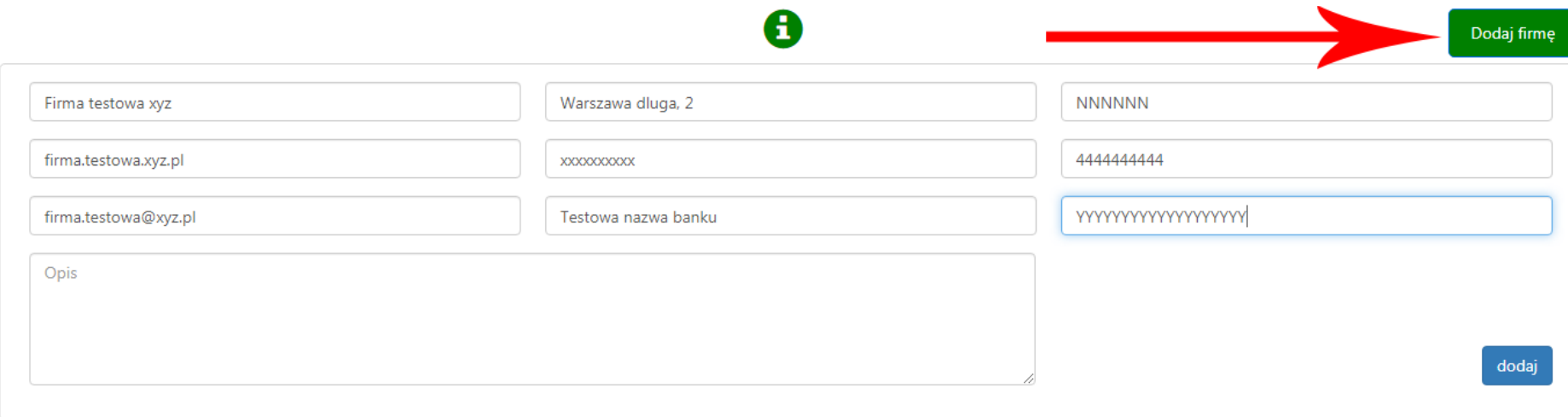

**- wracamy na podstroję Zadania ( jeśli firma / grupa została poprawnie dodana widok powinien się zmienić na ten poniżej )**

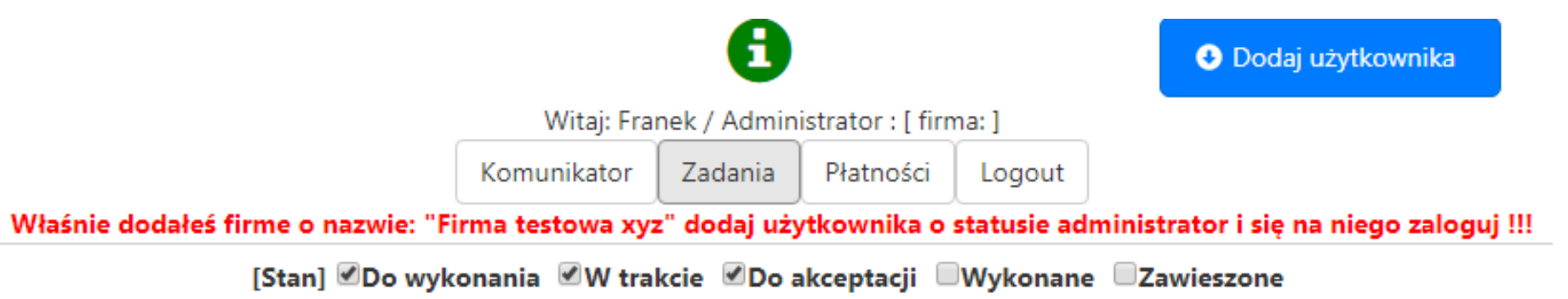

[Priorytet] Pali sie Priorytetowo VNormalny VW wolnym czasie VMożna wykonać ale nie trzeba

**- dodajemy pierwszego użytkownika ze statusem administrator dla wprowadzonej firmy / grupy** 

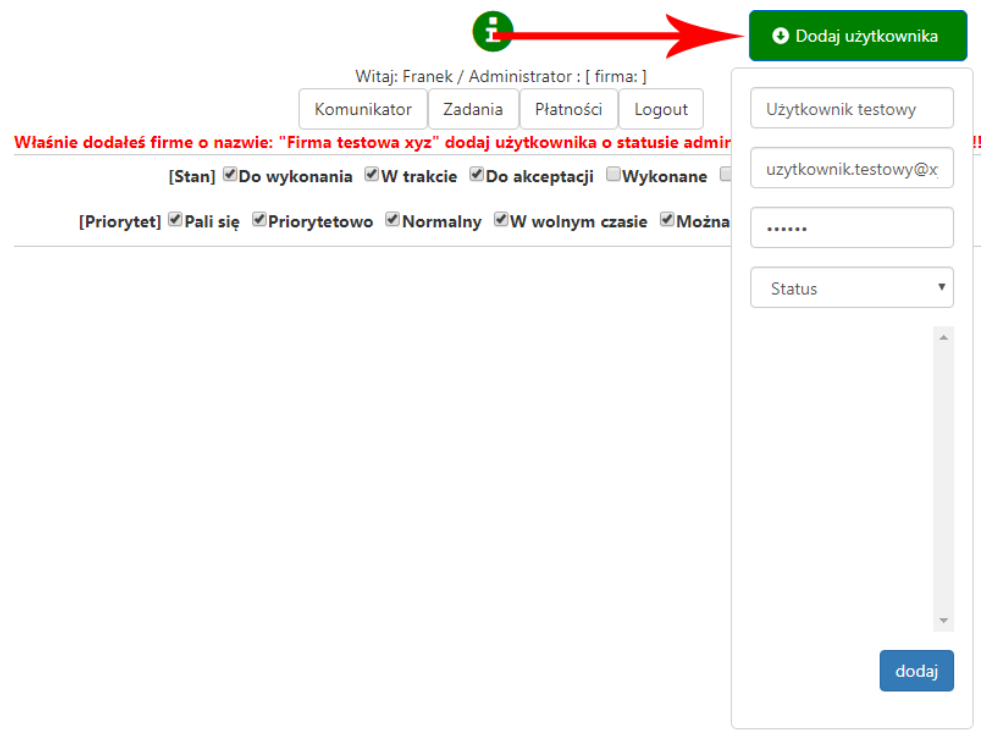

**- wylogowujemy się i logujemy się na użytkownika którego utworzyliśmy ( po zalogowaniu powinniśmy mieć widok z naszymi danymi czyli we wskazanych miejscach odpowiednio użytkownikiem którego utworzyliśmy oraz nazwą firm / grupy którą utworzyliśmy )** 

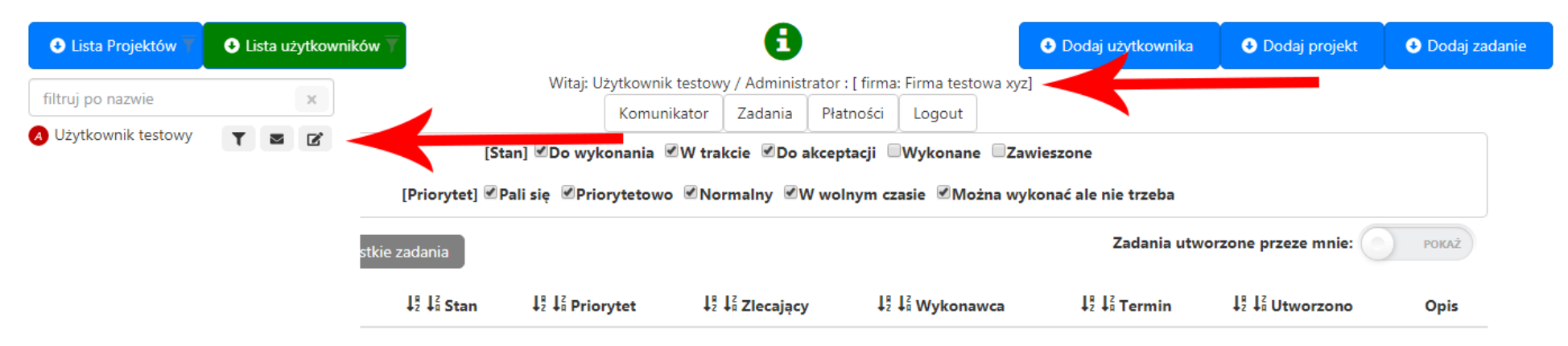

**Teraz już możemy zakładać nowych użytkowników oraz nowe projekty, zadania itd…**